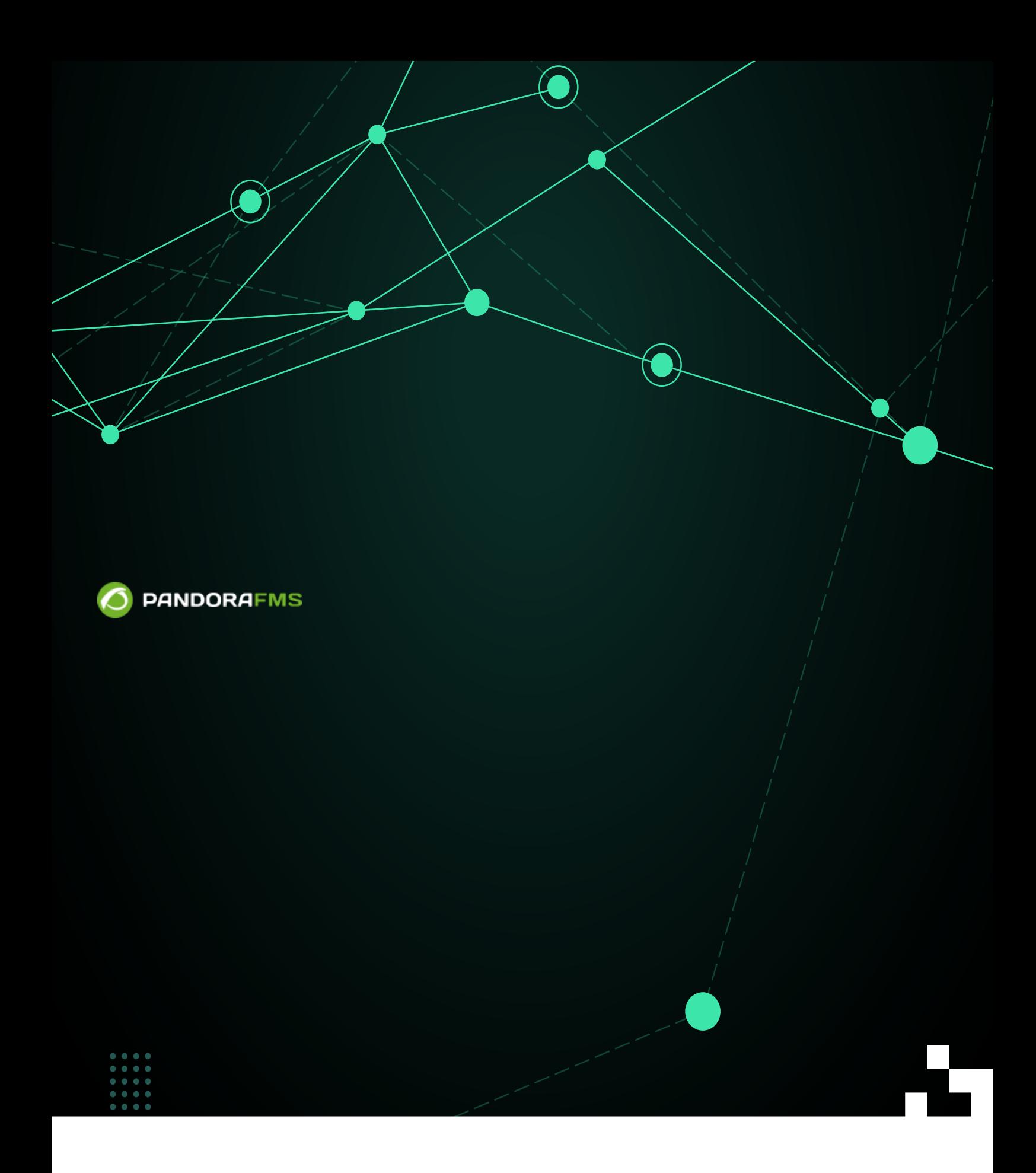

**Pandora FMS** 

## **Pandora FMS**

**Pandora FMS**  $\qquad$ 

**Pandora FMS** 

Pandora FMS

*[デーモン](https://pandorafms.com/manual/!776/ja/documentation/pandorafms/introduction/03_glossary#daemon)* 停止 :  $\bullet$ 

/etc/init.d/pandora\_server stop

 $\bullet$  $\mathbb{R}^2$ 

/etc/init.d/pandora\_server start

 $\mathbb{R}^{\mathbb{Z}^{\times}}$  $\bullet$ 

/etc/init.d/pandora\_server restart

NG 756

NG 756 NG 756 Pandora ha ha tagacama bada a bada a kasar aka a zama za kasar a za zama za zama za za

Pandora FMS

 $\bullet$ 

 $\bullet$  in the contract of  $\mathbb{R}^2$ 

/etc/init.d/pandora\_server stop-server

デーモン 起動:  $\bullet$ 

デーモン 再起動:

/etc/init.d/pandora\_server start-server

/etc/init.d/pandora\_server restart-server

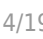

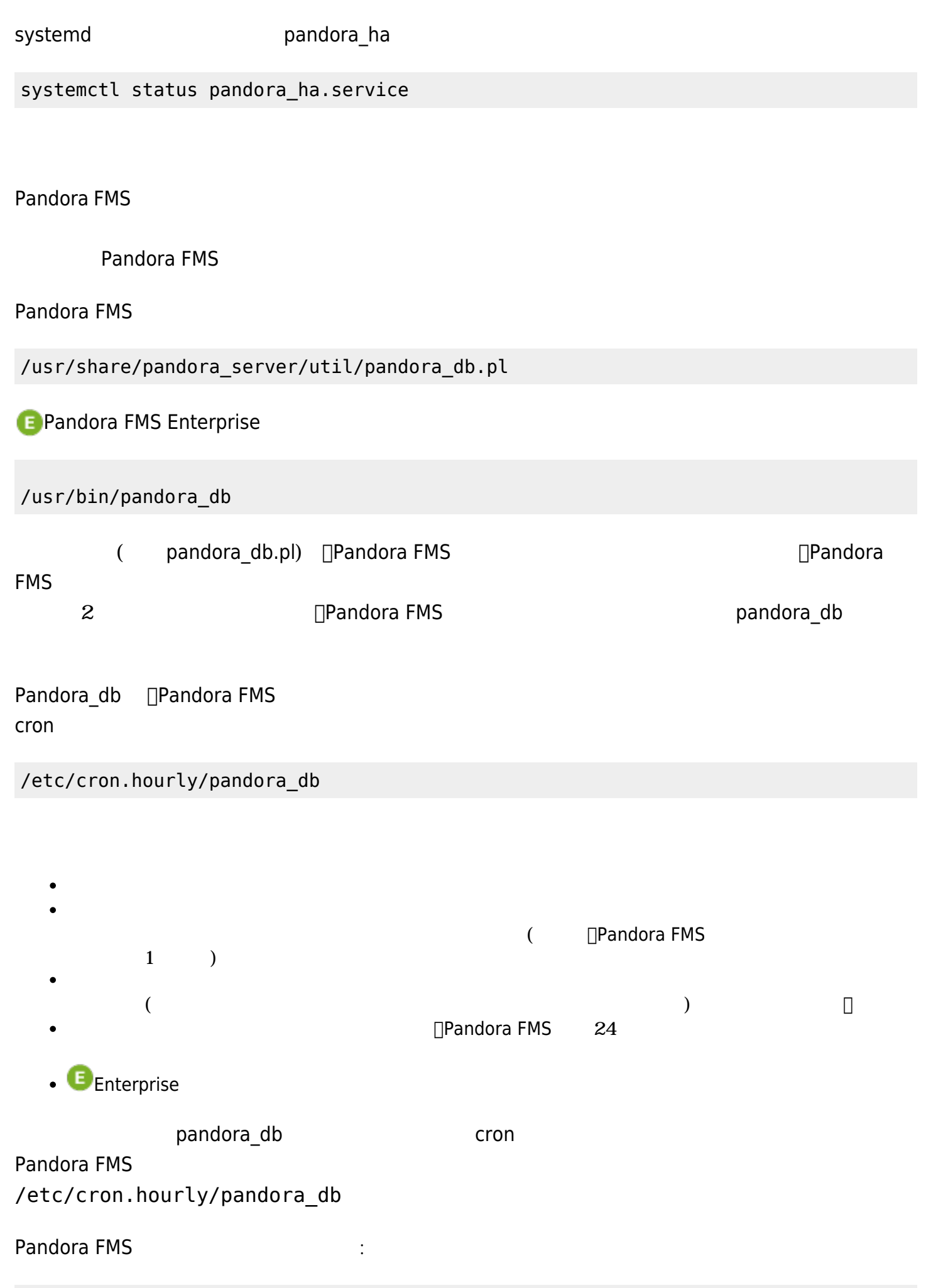

"/usr/share/pandora\_server/util/pandora\_db.pl" "/etc/pandora/pandora\_server.conf">/dev/null 2>&1

Pandora FMS Enterprise :

"/usr/bin/pandora\_db" "/etc/pandora/pandora\_server.conf">/dev/null 2>&1

 $755$ 

chmod 755 /etc/cron.hourly/pandora\_db

 $\lq$  "root"  $\lq$ 

chown root:root /etc/cron.hourly/pandora\_db

pandora db

Pandora FMS 3. The Second Second state  $\mathcal{L}$ 

/usr/share/pandora\_server/util/pandora\_db.pl /etc/pandora/pandora\_server.conf

 $\blacktriangleright$ [P](https://pandorafms.com/manual/!776/lib/exe/fetch.php?tok=d0636f&media=https%3A%2F%2Fprewebs.pandorafms.com%2Fmanual%2F_media%2Fwiki%2Ficono-modulo-enterprise.png)andora FMS Enterprise  $\therefore$ 

/usr/bin/pandora\_db /etc/pandora/pandora\_server.conf

```
www.pandorafms.com 6/19
```

```
Pandora FMS DB Tool v7.0NG.757 Build 210915
This program is Free Software, licensed under the terms of GPL License v2
You can download latest versions and documentation at official web
DB Tool now initialized and running (PURGE=45 days, COMPACT=0 days, STEP=1).
 [*] Pandora FMS Enterprise module not available.
Starting at 2021-12-16 12:18:42
12:18:42 [PURGE] Deleting old data from tagente_datos. 100%
12:18:42 [PURGE] Deleting old export data from tserver_export_data
12:18:42 [PURGE] Deleting old session data from tsessions_php
12:18:42 [PURGE] Deleting old session data from tsessions_prp<br>12:18:42 [PURGE] Deleting old event data at tevento table (More than 7 days).<br>12:18:42 [PURGE] Deleting old avait data (More than 15 days).<br>12:18:42 [PURGE] Del
12:18:44 [PURGE] Delete contents in report that have some deleted agents.
12:18:44 [PURGE] Delete empty contents in report (like SLA or Exception).
12:18:44 [PURGE] Delete autodisabled agents where last contact is bigger than 30 days.
12:18:44 [PURGE] Deleting old netflow data.
12:18:44 [!] Cannot execute /usr/bin/nfexpire, skipping.
12:18:44 [PURGE] Deleting old log data.
12:18:44 [PURGE] Deleting log data older than 90 days.
12:18:44 [PURGE] Deleting old special days.
12:18:44 [PURGE] Deleting old tgraph_source data.
12:18:44 [PURGE] Deleting old network matrix data.
12:18:44 [PURGE] Deleting old messages.
12:18:44 [PURGE] Deleting old cache data.
12:18:44 [CHECKDB] Ignoring not-init data.<br>12:18:44 [CHECKDB] Ignoring not-init data.<br>12:18:44 [CHECKDB] Checking database consistency (Missing status).
12:18:44 [CHECKDB] Checking database consistency (Missing module).
12:18:44 [CHECKDB] Updating empty aliases.
12:18:44 [INTEGRITY] Cleaning up group stats.<br>12:18:44 [INTEGRITY] Deleting orphan alerts.<br>12:18:44 [INTEGRITY] Deleting orphan modules.
12:18:44 [FORGOTTEN DISCOVERY TASKS] Check for discovery tasks bound to inactive server
12:18:44 [FORGOTTEN DISCOVERY TASKS] There are not defined discovery tasks. Skipping.
Ending at 2021-12-16 12:18:44
                 root
```
Pandora FMS The Second Second Second  $\mathbf{r}$  , the Second Second Second Second Second Second Second Second Second Second Second Second Second Second Second Second Second Second Second Second Second Second Second Second Se

nohup /usr/share/pandora\_server/util/pandora\_db.pl /etc/pandora/pandora\_server.conf

 $\Box$ [P](https://pandorafms.com/manual/!776/lib/exe/fetch.php?tok=d0636f&media=https%3A%2F%2Fprewebs.pandorafms.com%2Fmanual%2F_media%2Fwiki%2Ficono-modulo-enterprise.png)andora FMS Enterprise  $\Box$ :

nohup /usr/bin/pandora\_db /etc/pandora/pandora\_server.conf

/usr/share/pandora\_server/util/

Pandora FMS

/usr/share/pandora/util/

mysqldump

mysqldump -u <user> -p <data\_base>

 $\square$ "pandora"  $\square$ .sql

mysqldump -u root -p pandora > /backup/pandoradb\_backup.sql

 $\Box$ MySQL  $\Box$ 

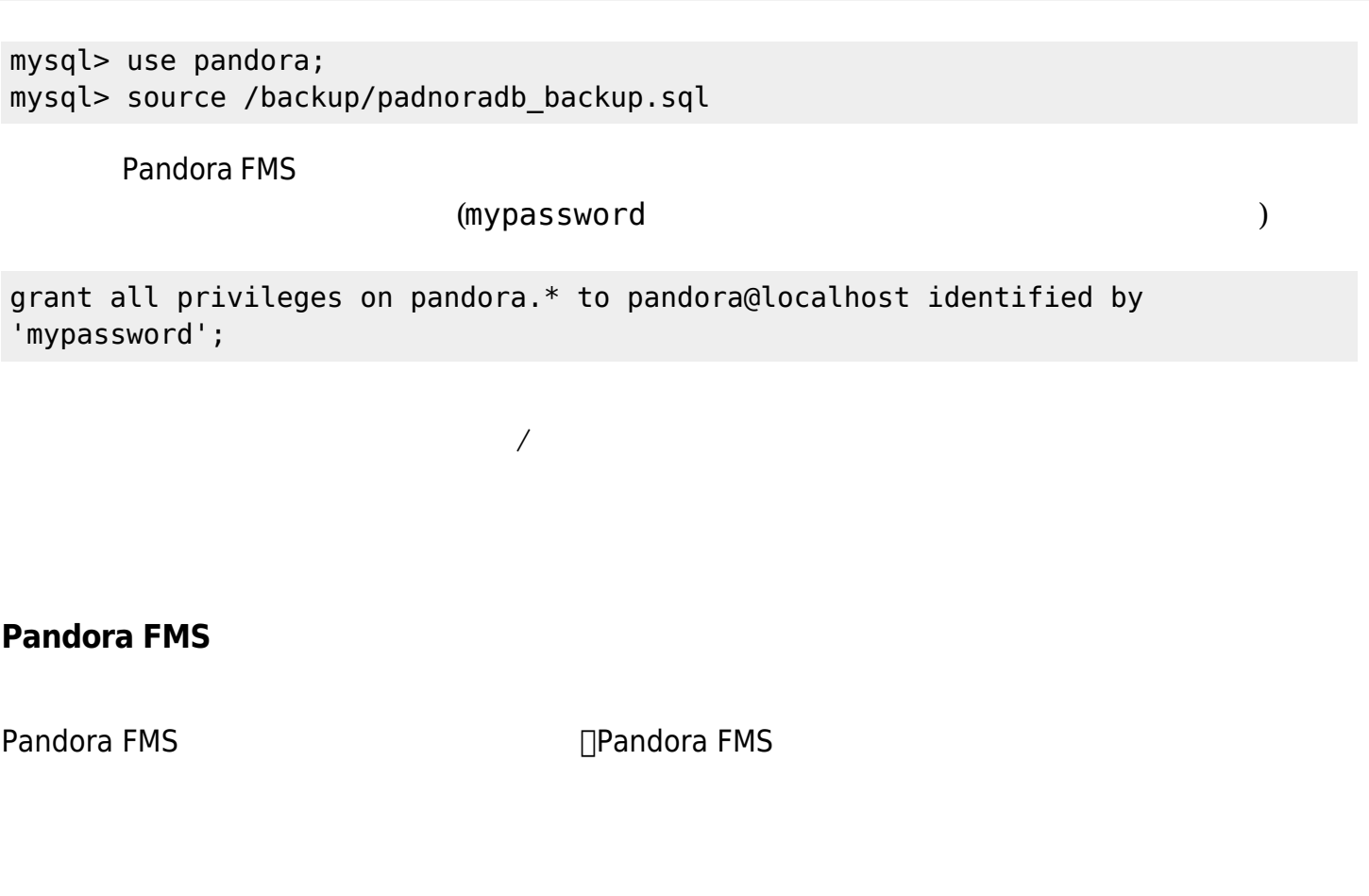

 $\mathsf{root}$ 

/usr/share/pandora\_server/util/pandora\_backup.sh

 $\bigcirc$ 

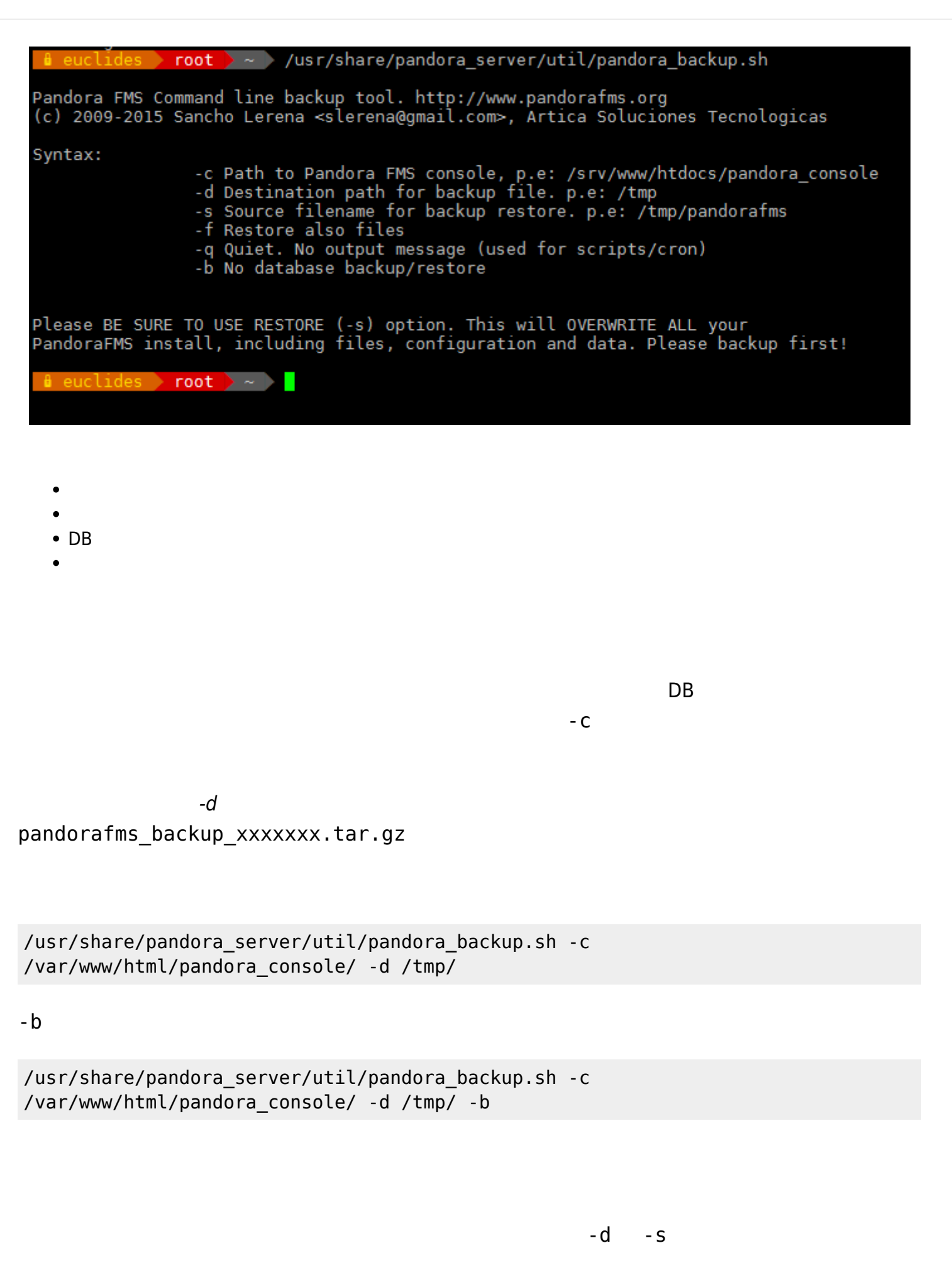

```
/var/www/html/pandora_console/ -s
/tmp/pandorafms_backup_2021-12-16-16-11-50.tar.gz
-f \overline{\phantom{a}})
                 Pandora FMS (The Contract of the Contract of the Pandora FMS The Contract of the Contract of the Contract of the Contract of the Contract of the Contract of the Contract of the Contract of the Contract of the Contract of t
/usr/share/pandora_server/util/pandora_backup.sh -c
/var/www/html/pandora_console/ -s
/tmp/pandorafms_backup_2021-12-16-16-11-50.tar.gz -f
grant \simファイル リストア(データベースではない)
-{\bf b}/usr/share/pandora_server/util/pandora_backup.sh -c
/var/www/html/pandora_console/ -s
/tmp/pandorafms_backup_2021-12-16-16-11-50.tar.gz -f -b
```
root

 $\odot$ 

```
/usr/share/pandora_server/util/pandora_backup.sh -c
/var/www/html/pandora_console/ -d /tmp/
```
Backup completed and placed in /tmp//pandorafms\_backup\_2021-12-16-16-11-50.tar.gz /usr/share/pandora\_server/util/pandora\_backup.sh -c /var/www/html/pandora\_console/ -s /tmp/pandorafms\_backup\_2021-12-16-16-11-50.tar.gz -f

 Detected Pandora FMS backup at /tmp/pandorafms backup  $2021-12-16-16-11-50.$ tar.gz, please wait... Dropping current database Restoring backup database Restoring files and configuration Done. Backup in /tmp/pandorafms backup 2021-12-16-16-11-50.tar.gz restored

Pandora FMS

実行:

 cd /tmp tar zxvf pandorafms\_backup\_2021-12-16-16-11-50.tar.gz

 $\sqrt{t}$ mp  $\sqrt{t}$ 

 $\overline{a}$ 

/tmp/var/www/html/pandora\_console

 $\Gamma$ 

<span id="page-10-0"></span>cp -R /tmp/var/www/html/pandora\_console /var/www/html

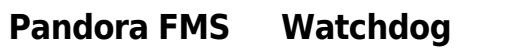

"
"
"
"
(Watchdog) Pandora FMS

(Pandora FMS )

/usr/share/pandora\_server/util/pandora\_watchdog.sh

pandora watchdog.sh /usr/bin/pandora alert Pandora FMS  $\Box$ SMS  $\Box$ 

 #!/bin/bash sendsms +34458474843 "The Pandora FMS has suffered some issue and it cannot be started." /etc/init.d/tentacle\_serverd stop

chmod 750 /usr/bin/pandora\_alert

nohup /usr/share/pandora server/util/pandora watchdog.sh &

Pandora FMS

 $\bigcirc$ 

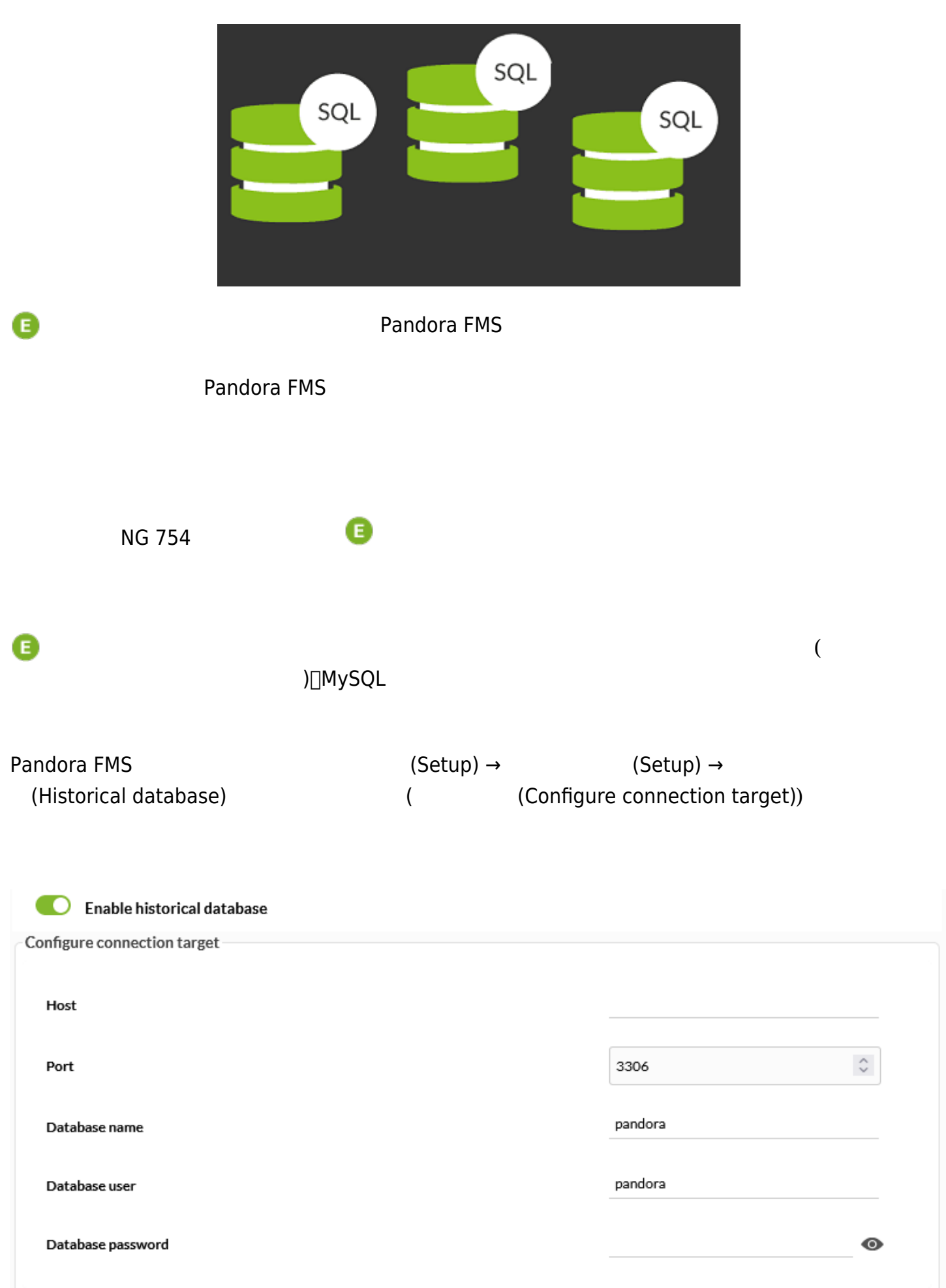

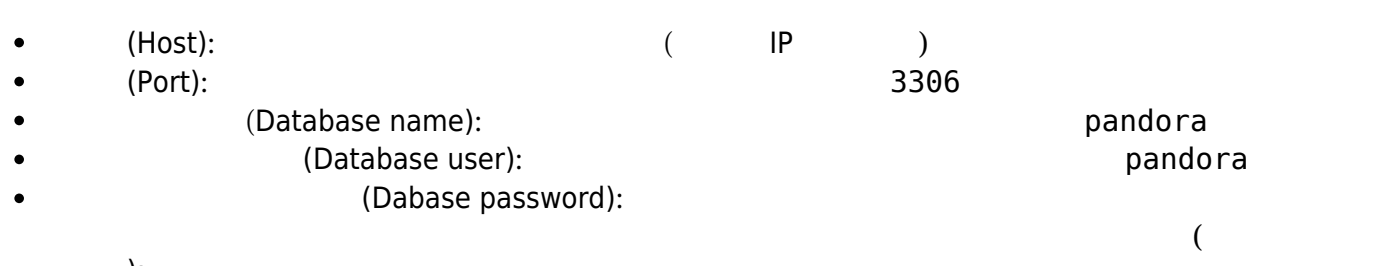

 $)$ :

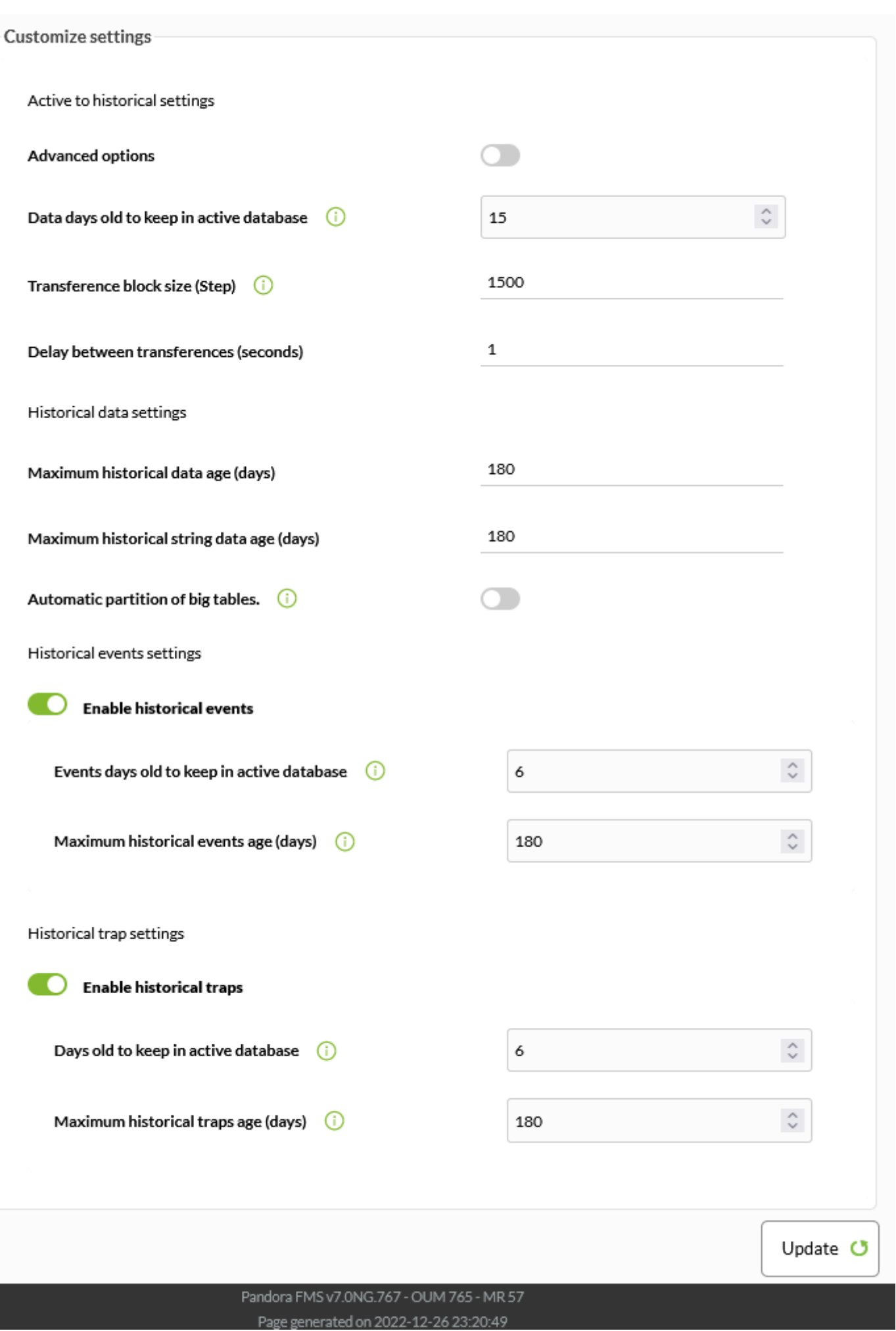

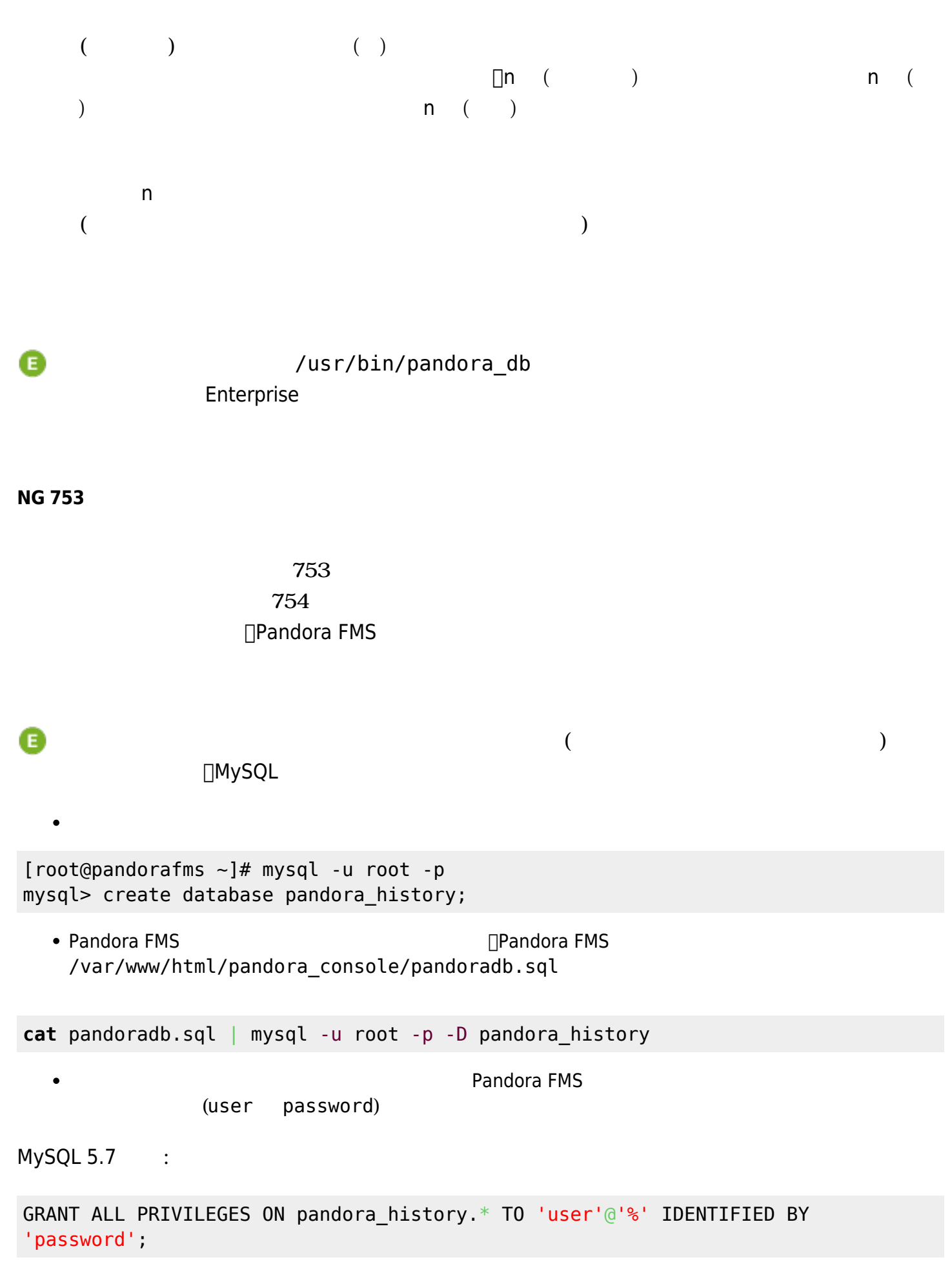

MySQL 8 :

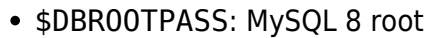

- \$DBUSER: MySQL 8
- \$DBPASS: MySQL 8
- \$DBPORT: MySQL 8
- \$DBHOST: MySQL 8 IP FQDN□
- \$DBNAME:

 $GRANT$ 

```
env TZ='Europe/Madrid' \
DBHOST='127.0.0.1' \
DBNAME='pandora' \
DBUSER='pandora' \
DBPASS='pandora' \
DBPORT='3306' \
DBROOTPASS='pandora'
```
systemctl restart mysql

ターミナル 以下 実行します:

ターミナル 以下 実行します:

export MYSQL\_PWD=\$DBROOTPASS echo "CREATE USER **\"\$DBUSER\"**@'%' IDENTIFIED BY **\"\$DBPASS\"**;" | mysql -uroot - P\$DBPORT -h\$DBHOST echo "ALTER USER **\"\$DBUSER\"**@'%' IDENTIFIED WITH mysql\_native\_password BY **\"\$DBPASS\"**" | mysql -uroot -P\$DBPORT -h\$DBHOST echo "GRANT ALL PRIVILEGES ON **\$DBNAME**.\* TO **\"\$DBUSER\"**@'%'" | mysql -uroot - P\$DBPORT -h\$DBHOST

```
export MYSQL_PWD=$DBPASS
```
ヒストリデータベース(DB)には*すべてのシステムデータ*(無制限) めることができますが、ヒスト pandora\_db

 $753$ 

 $\bm{t}$ config  $\bm{S}$ QL  $\bm{S}$ pandora db す。 まず、MySQL コマンドライン(CLI) 使用してデータベース 接続する必要があります。

(
history\_db\_enabled

 $)$ 

 $\odot$ 

```
INSERT INTO `tconfig` VALUES (1,'days_purge','180');
INSERT INTO `tconfig` VALUES (2,'history_db_enabled','0');
INSERT INTO `tconfig` VALUES (3,'days_compact','120');
INSERT INTO `tconfig` VALUES (4,'step_compact','1');
INSERT INTO `tconfig` VALUES (5,'event_purge','180');
INSERT INTO `tconfig` VALUES (6,'string_purge','180');
INSERT INTO `tconfig` VALUES (7,'MR','<actual MR value>');
  • < actual MR value > Pandora FMS + MR
                            6(180) (180) (days_purge)
  • 120 (days compact)
   \mathbb{1}インデータ 6 インデータ Cevent purge まちには
   string_purge)
                       (MR history db enables )
            Pandora FMS
Pandora FMS 753
                           pandora_db
```
## Pandora FMS 753 Name pandora\_server.conf pandora\_server.conf /etc/pandora/pandora\_server\_history\_db.conf

dbengine mysql dbname pandora\_history dbuser user dbpass password dbhost 192.168.70.140 log file /var/log/pandora/pandora db history.log

 $753$ 

pandora db

Pandora FMS